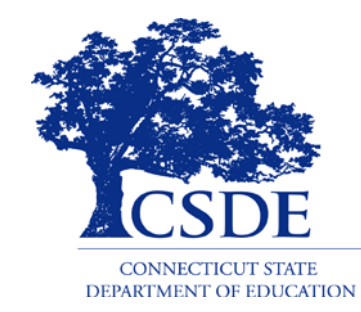

CONNECTICUT STATE DEPARTMENT OF EDUCATION

## **ED166 Student Disciplinary Offense Collection** *General, Mid-Year & Phase I Information*

## 2022-2023 Collection

Updated 3/3/23

## **Application Manager**

**Keryn G. Felder Education Consultant** [Keryn.Felder@ct.gov](mailto:Keryn.Felder@ct.gov)

**ED166 Help Site:**

- [https://portal.ct.gov/SDE/Performance/Data-Collection-Help-](https://portal.ct.gov/SDE/Performance/Data-Collection-Help-Sites/ED166-Help-Site/Training)Sites/ED166-Help-Site, or
- Search **ED166** from the SDE home page ([http://portal.ct.gov](http://portal.ct.gov/))

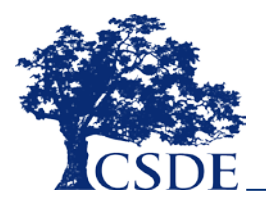

## **Contents**

- General collection information (slide 5)
- Record Layout (slide 20)
- FAQs (slide 35)

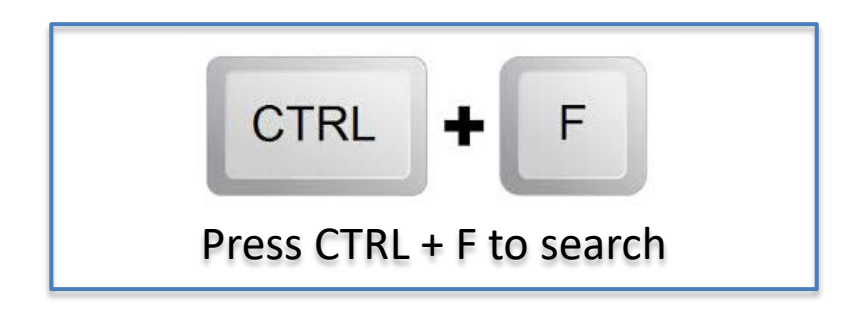

- Laws (slide 40)
- Help Site (slide 45)
- Navigating the Application (slide 52)
	- A video demonstrating the application is available on the Help **Site**

## **Acronyms**

- **ENDS:** Electronic Nicotine Delivery Systems
- **FERPA:** Family Educational Rights and Privacy Act
- **FOI:** Freedom of Information
- **ISS: In-School Suspension**
- **LEA: Local Education Agency**
- **OSS: Out-of-School Suspension**
- **PII:** Personally Identifying Information
- **PSIS:** Public School Information System many of you may also work on this application. If you are not familiar this is the online application where all public-school students are registered.
- **SDE:** State Department of Education
- **SIF:** School Interoperability Framework
- **SIS:** this is your student information system such as Administrator Plus, Infinite Campus, PowerSchool, etc.

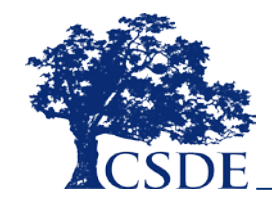

## What Records are Required to be **Submitted in the ED166?**

All offenses that result in:

- In-school suspension
- Out-of-school suspension
- Bus suspension
- **Expulsion**

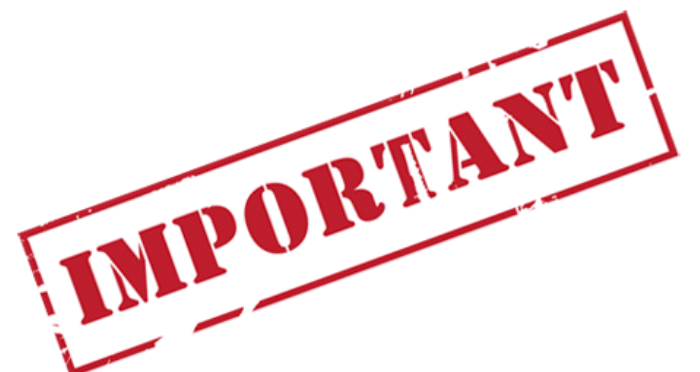

In addition, all "serious" offenses and incidents involving Alcohol, Drugs or Weapons must be reported regardless of the type of sanction imposed. This means that if anything is listed in the Weapon Involvement or Substance Involvement field (including ENDS) the incident must be reported. All Bullying Incidents must be reported.

A list of serious offenses is available on the Documentation page of the Help Site ([http://portal.ct.gov/SDE/Performance/Data-Collection/Help-](http://portal.ct.gov/SDE/Performance/Data-Collection/Help-Sites/ED166)<br>Sites/ED166).

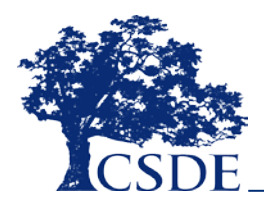

## **Why is the SDE Collecting this Data?**

**Education of Individuals with Disabilities** 20 U.S.C. 1418(a)

**Safe & Drug Free Schools and Communities** 20 U.S.C. 7101- 7165

**Strengthening & Improvement of Elementary & Secondary Schools: Gun Possession** 20 U.S.C. 8921

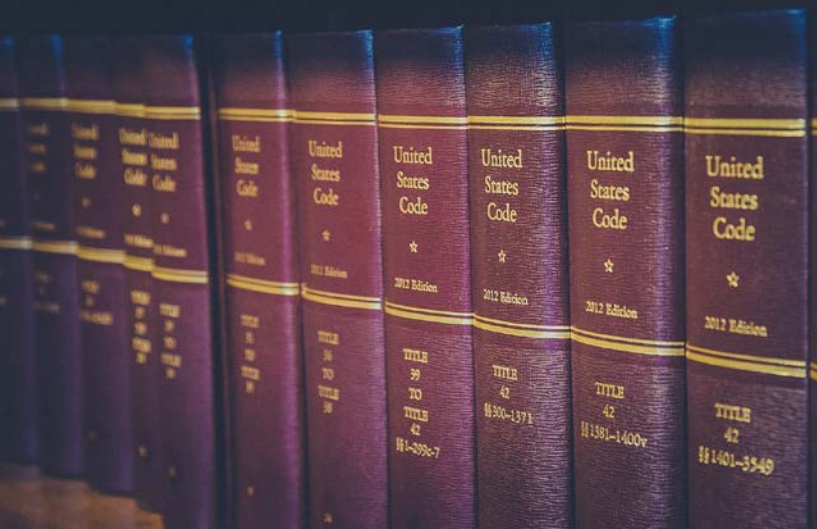

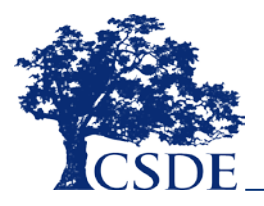

## **What is the Data Used for?**

- Federal Data Collections
- State Data Collections

– Board Report

- EdSight (http://edsight.ct.gov)
- FOI Requests
	- Media
	- Research

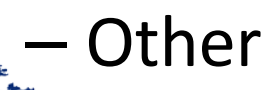

## **When does the collection open?**

• Fall of each School Year

## **How will I know when the collection opens?**

- Email (sent to those on the District Profile)
- Help Site

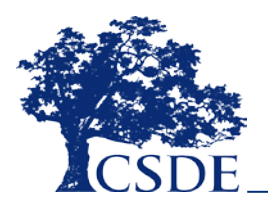

## **When is the collection due?**

- Mid-Year: March 1, 2023 (required for all LEAs)
- Phase I: July 11, 2023
- Phase II: August 25, 2023
- Freeze Date: September 1, 2023

## *START YOUR COLLECTION EARLY*

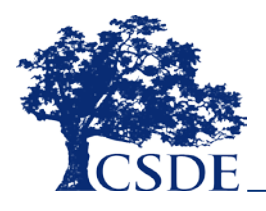

## **What is Required for Each Phase?**

## **Mid-Year Collection: Data Entry**

- Report all incidents that occurred between 7/1 and 1/31
- $\Box$  Ensure uploads are error free
- Complete mid-year Certification (checkbox)
- **Recommendation: Clear Data** Cleaning Reports Recommendation: Clear Data Cleaning Reports

NOTE: You may go beyond this date if you wish; 1/31 is not a hard cut-off date. After you have completed the mid-year collection you can continue to add, edit or delete records as needed. You do not need to clear your certification.

## **Phase I: Data Entry**

- $\Box$  Report all incidents that occurred between 2/1 and 6/30 as well as any other incidents you may have missed
- $\Box$  Ensure uploads are error free
- **Q** Recommendation: Clear Data Cleaning Reports
- $\Box$  Complete Phase I Certification (checkbox)

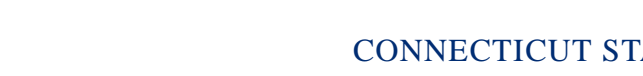

## **What is Required for Each Phase?**

## **Phase II: Data Cleaning & Certification**

- $\Box$  Input any additional records
- $\Box$  Respond to Data Exceptions
- $\Box$  Clear Data Cleaning Reports
- $\Box$  Review other reports
- $\Box$  Have a Certified Administrator complete certification (5-6 digit password)

All items above are listed on the Certification Checklist that is emailed when Phase II begins.

## **Freeze: Finalization**

- $\Box$  No changes can be made after the freeze. Frozen data is used for all analysis and public reporting.
- $\Box$  Respond ASAP to any CSDE questions
- $\Box$  Input any final changes and recertify immediately

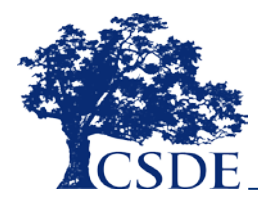

## **Who is involved in this collection?**

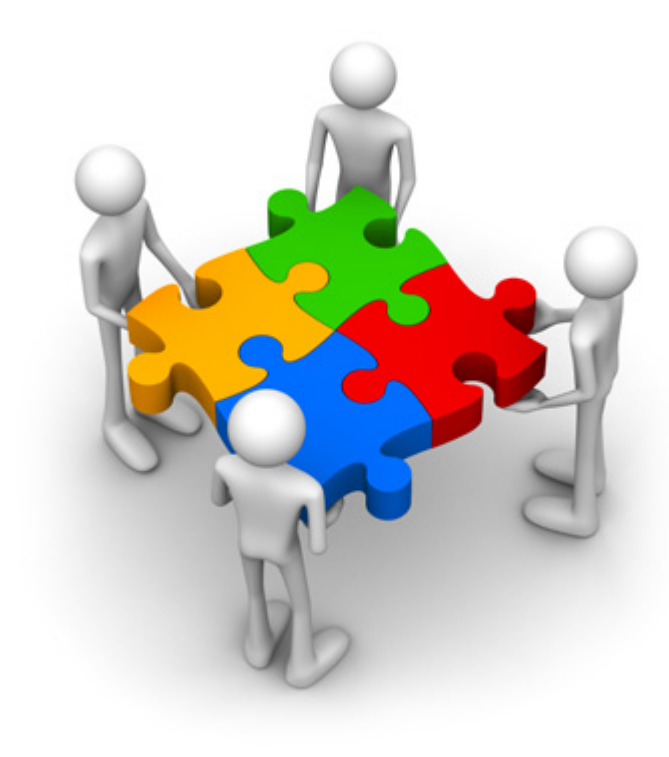

- IT Specialists
- Directors
- Guidance Counselors
- Superintendents
- Data Entry Personnel
- Principals
- School Resource Officers
- Administrative Assistants

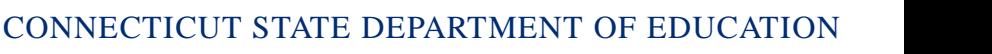

12

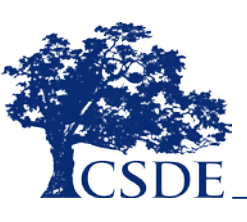

## **How is the Data Transmitted to the SDE?**

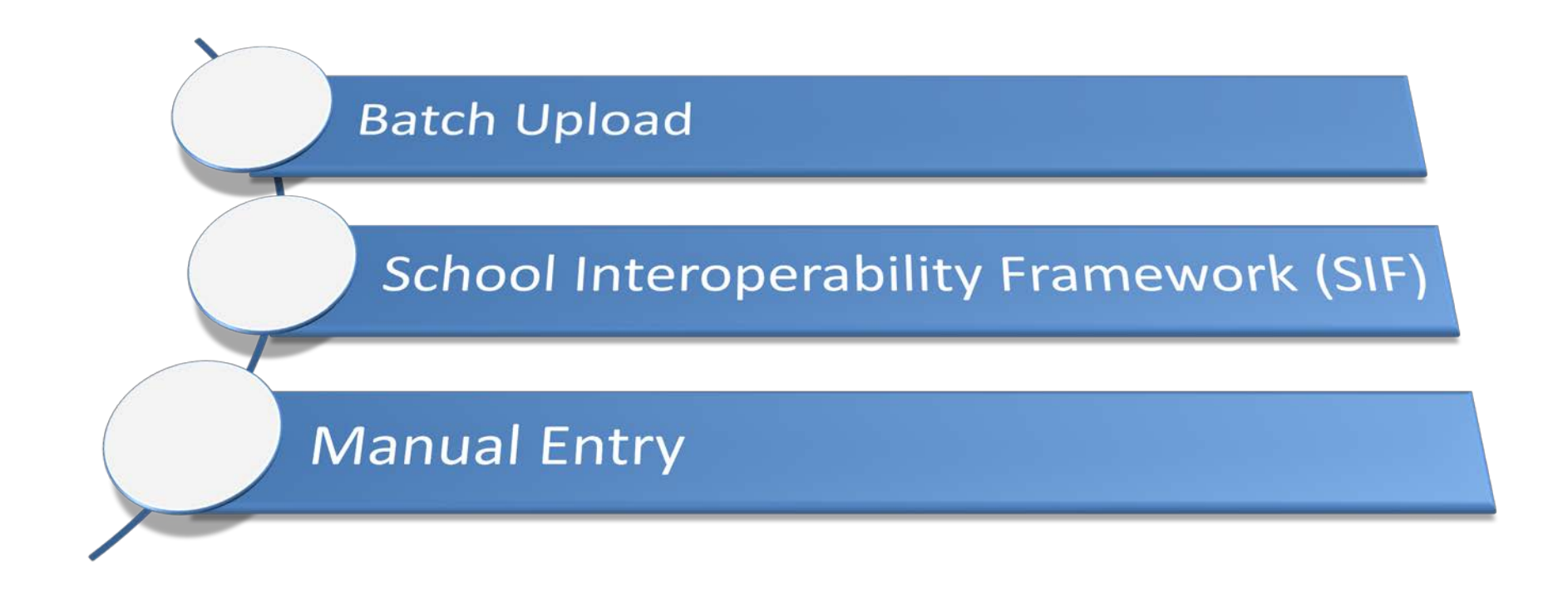

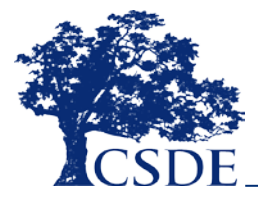

## **Types of Data Transmission**

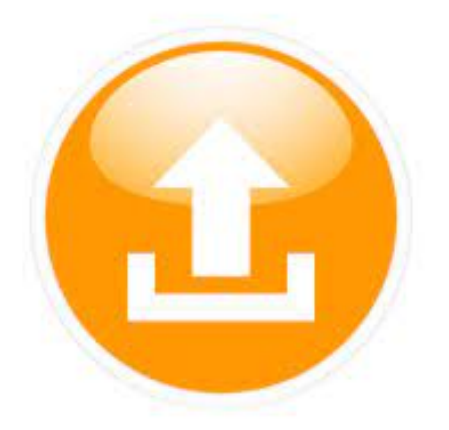

# Batch Upload

Export data from local SIS

Can be CSV or Fixed Width

Open to ALL LEAs

Can upload all records or by school

GIGO

Knowledge of data export needed

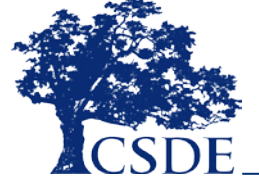

## **Types of Data Transmission**

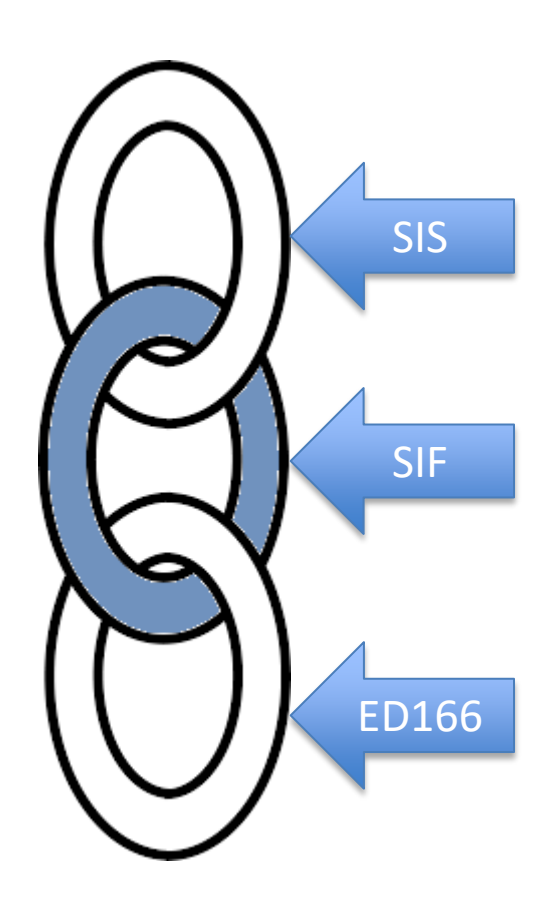

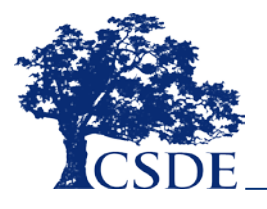

SIF

Transmit data to ED166 directly

GIGO

Available to PowerSchool LEAs

LEA must be SIF enabled

Test the process early

## **SIF Contact Information**

**Srinivasa (Reddy) Erigela** 

[Srinivasa.Erigela@ct.gov](mailto:Srinivasa.Erigela@ct.gov)

- Set up SIF
- Set date range
- Troubleshooting
- [Help Site: https://portal.ct.gov/SDE/Performance/Data-](https://portal.ct.gov/SDE/Performance/Data-Collection-Help-Sites/SIF) Collection-Help-Sites/SIF
- Or search **SIF** from the SDE home page [\(http://portal.ct.gov](http://portal.ct.gov/SDE/Performance/Data-Collection/Help-Sites/ED166))

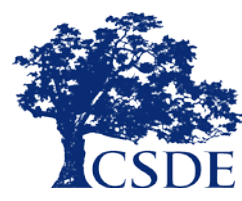

## **Types of Data Transmission**

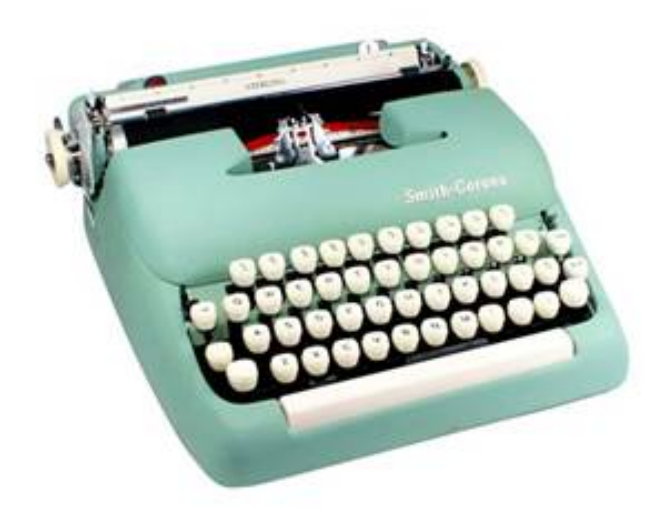

# Manual Entry

Hand type each record

Open to ALL LEA's

GIGO, human error

Can combine with other types

## **PSIS Connection**

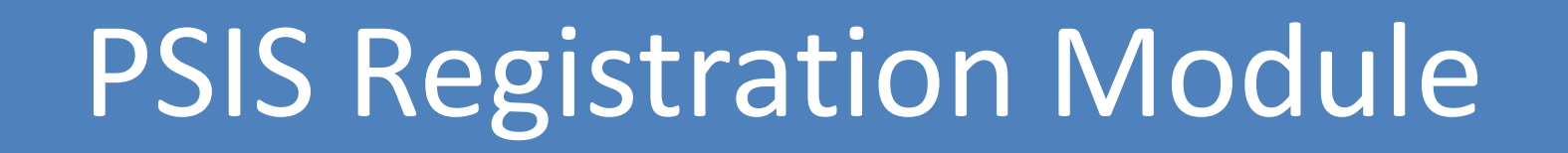

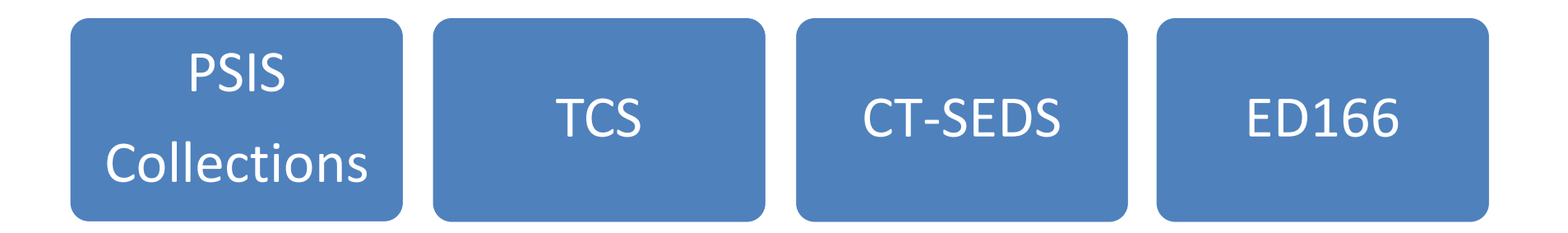

- Register before reporting
- Check your dates

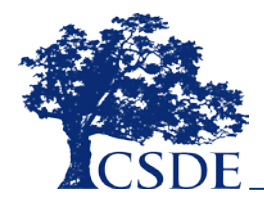

## **Importance of Accurate PSIS Registration**

- September Student enters LEA
- December Incident occurs
- January- Student exits LEA
- February ED166 data is uploaded

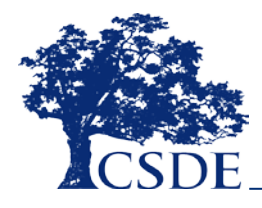

## **Record Layout**

- Fields Collected
- Definitions
- Code Lists
- Additional Information (reporting rules, etc.)

The Record Layout is available on the Help Site: [https://portal.ct.gov/SDE/Performance/Data-](https://portal.ct.gov/SDE/Performance/Data-Collection-Help-Sites/ED166-Help-Site)Collection-Help-Sites/ED166-Help-Site

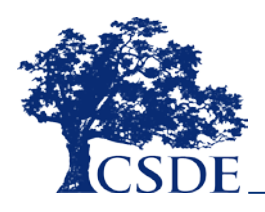

#### 2021-2022 ED166 DISCIPLINARY OFFENSE DATA SUBMISSION DATA COLLECTIONS RECORD LAYOUT (Version 2.2)

**Updated 10/19/2021** 

M=Mandatory O=Optional R=Recommended C=Conditional D=Disallowed

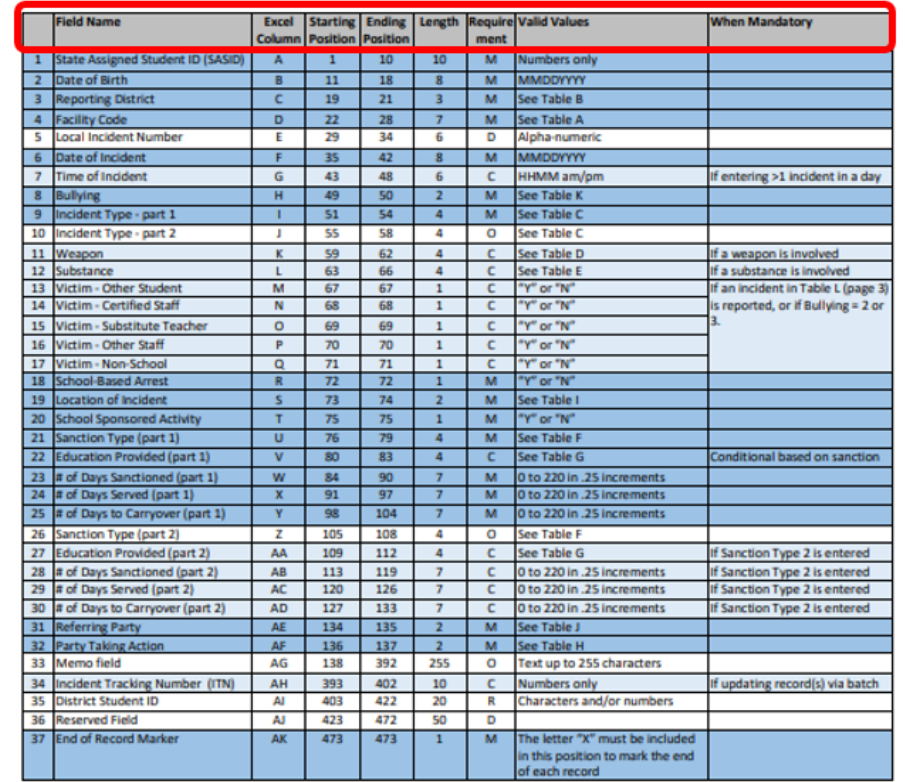

NOTE: The above layout describes the fixed length format. For districts providing a comma-delimited file, please follow the above layout for field sequence and maximum length. Tab delimited files are also accepted. Please include a carriage return (cr) and line feed (if) after each record regardless of format. All fields,

M = Mandatory - If this field is not complete an error is generated.

- O = Optional The district has the option to report this field or leave it blank.
- R = Recommended We recommend that this field be reported, but the district has the option to or leave it blank.
- C = Conditional This field may be required depending upon your response to a related field.
- D = Disallowed The district may not report this field for this submission.

Be sure you are following the latest documentation! Code lists, FAQs and instructions are available on the Help Site: https://portal.ct.gov/SDE/Performance/Data-Collection-Help-Sites/ED166-Help-Site

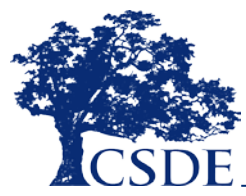

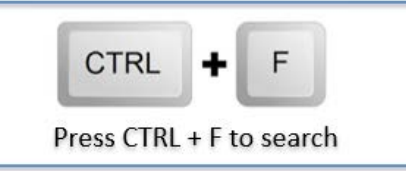

CONNECTICUT STATE DEPARTMENT OF EDUCATION

- 1-

FIELD DESCRIPTIONS (in order of appearance in the record layout)

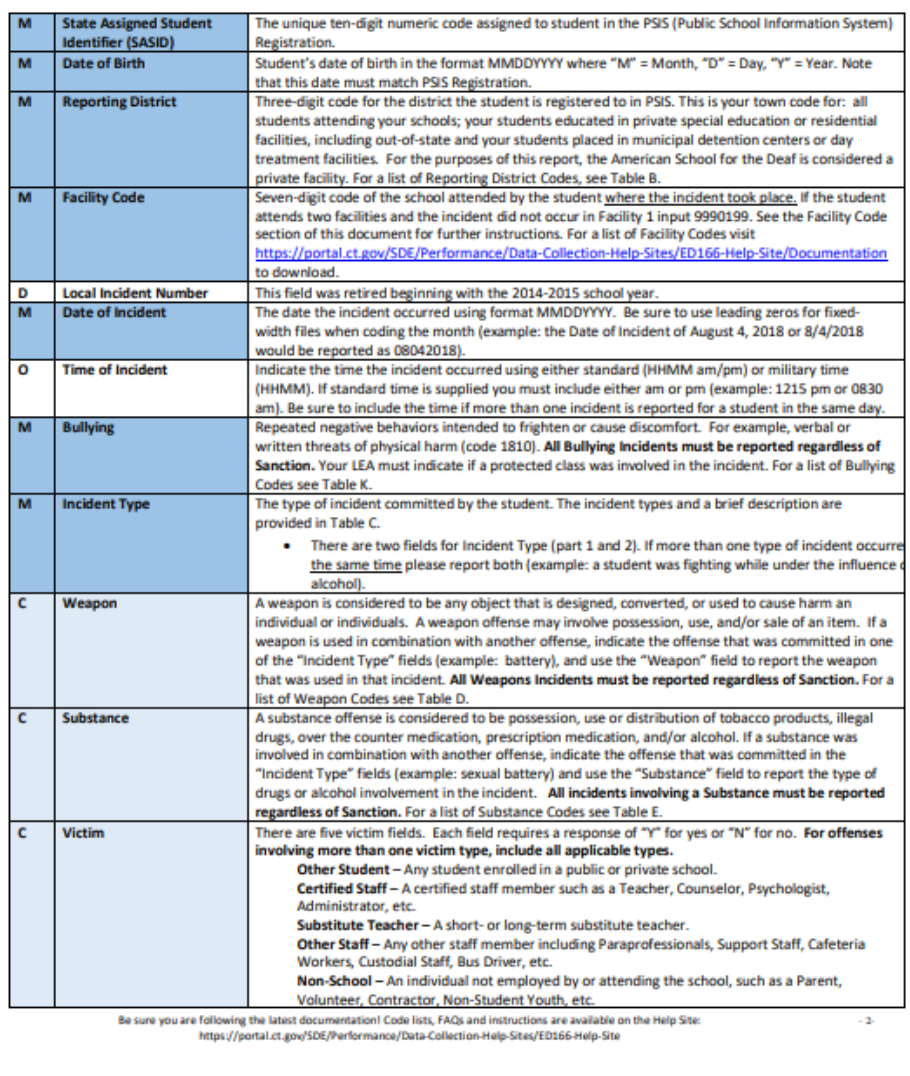

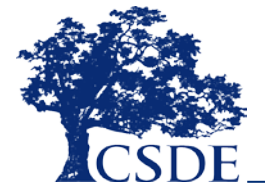

**Updated 10/19/2021** 

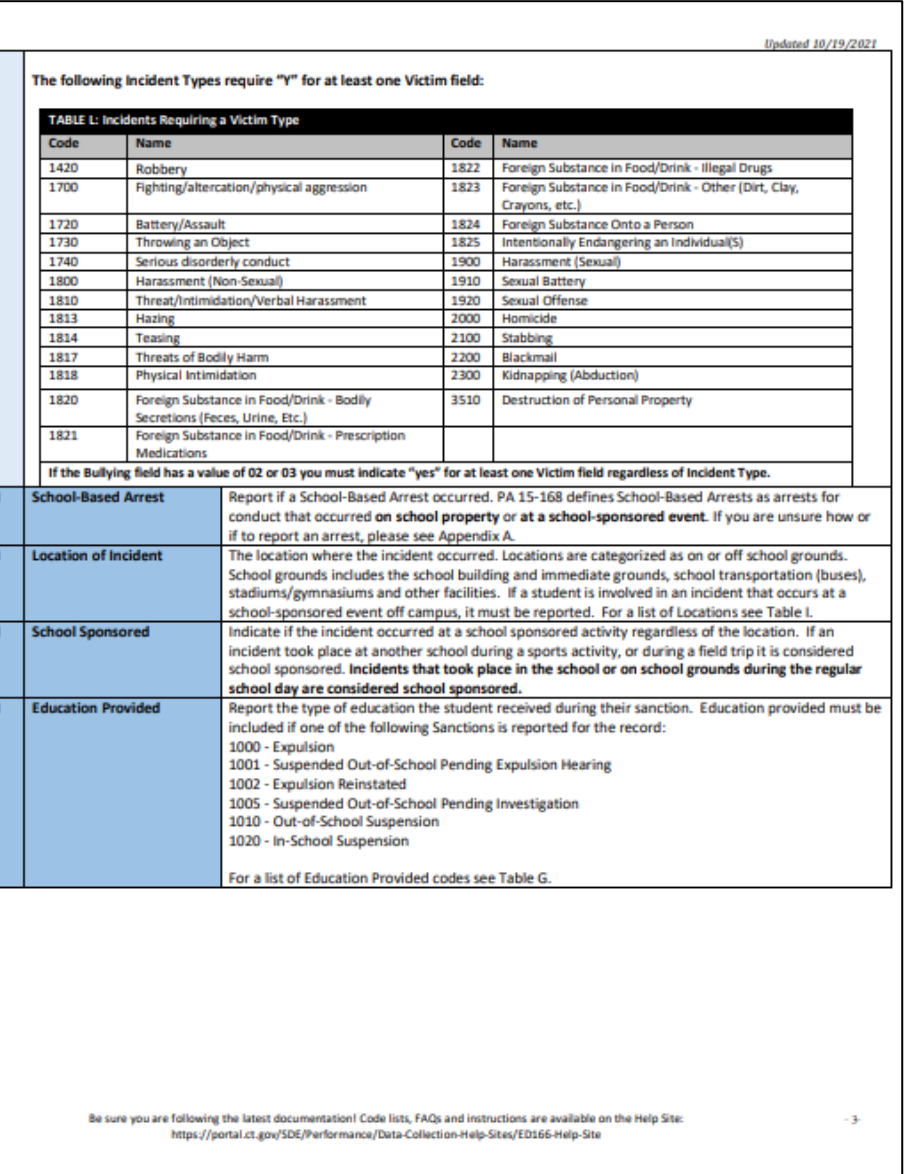

 $\overline{N}$ 

N

N

ъ

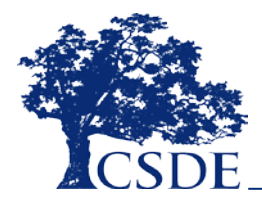

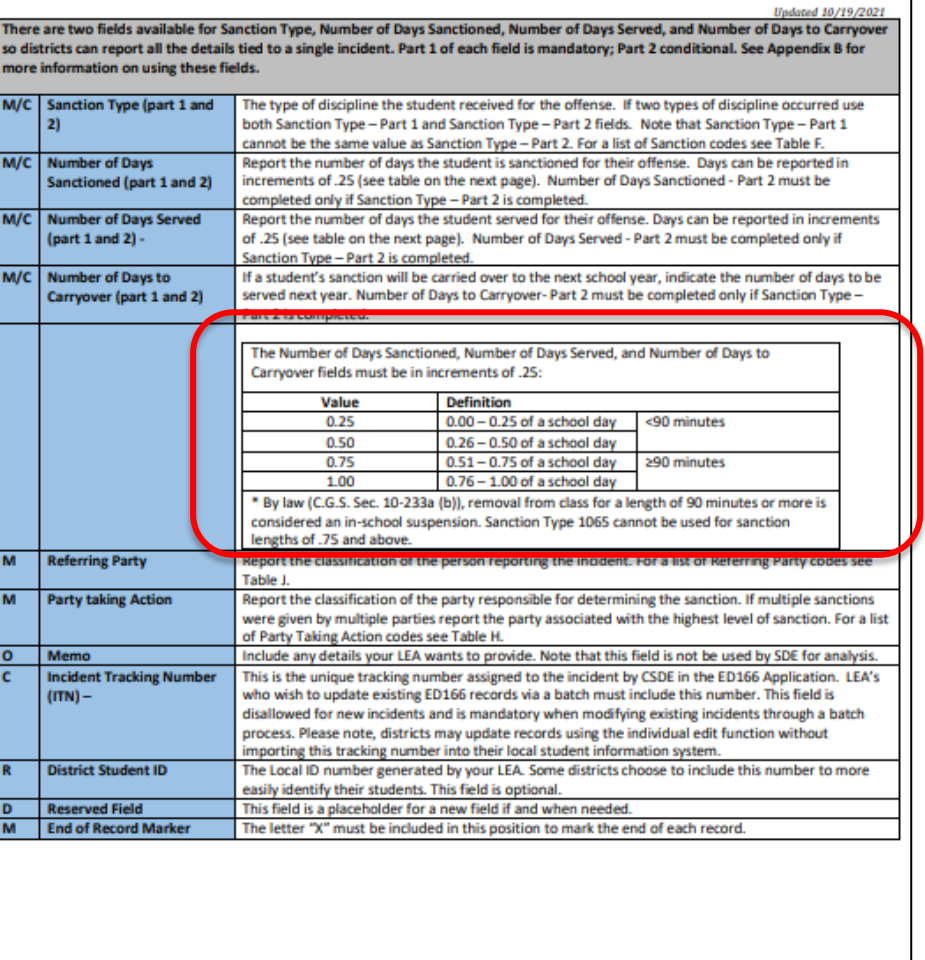

Be sure you are following the latest documentation! Code lists, FAQs and instructions are available on the Help Site: https://portal.ct.gov/SDE/Performance/Data-Collection-Help-Sites/ED166-Help-Site

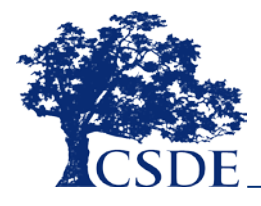

### CONNECTICUT STATE DEPARTMENT OF EDUCATION

ä.

### 24

90 Minute Rule

**Updated 10/19/2021** 

#### **CODE TABLES**

The following code tables are also available for download at https://portal.ct.gov/SDE/Performance/Data-Collection-Help-Sites/ED166-Help-Site/Documentation. Due to the length of the Facility Code list (Table A) please visit the Help Site to download or view the codes.

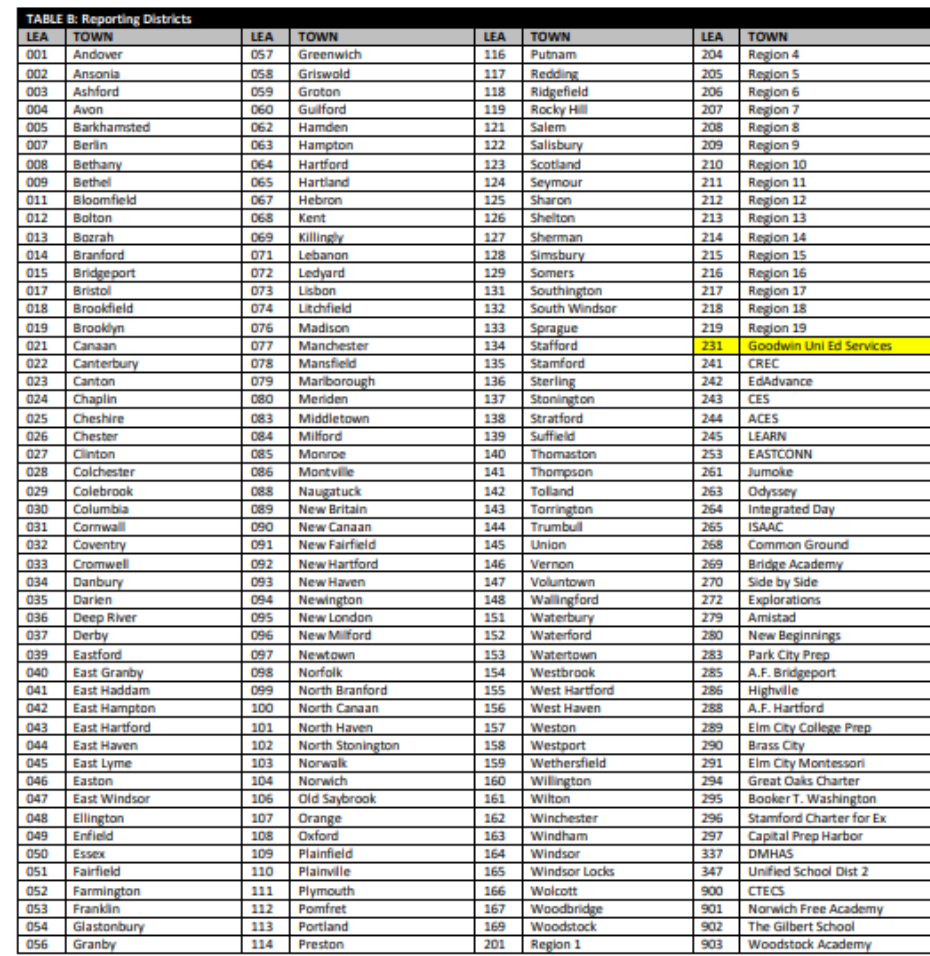

Be sure you are following the latest documentation! Code lists, FAQs and instructions are available on the Help Site:<br>https://portal.ct.gov/SDE/Performance/Data-Collection-Help-Sites/ED166-Help-Site

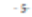

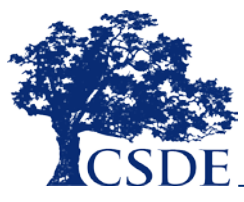

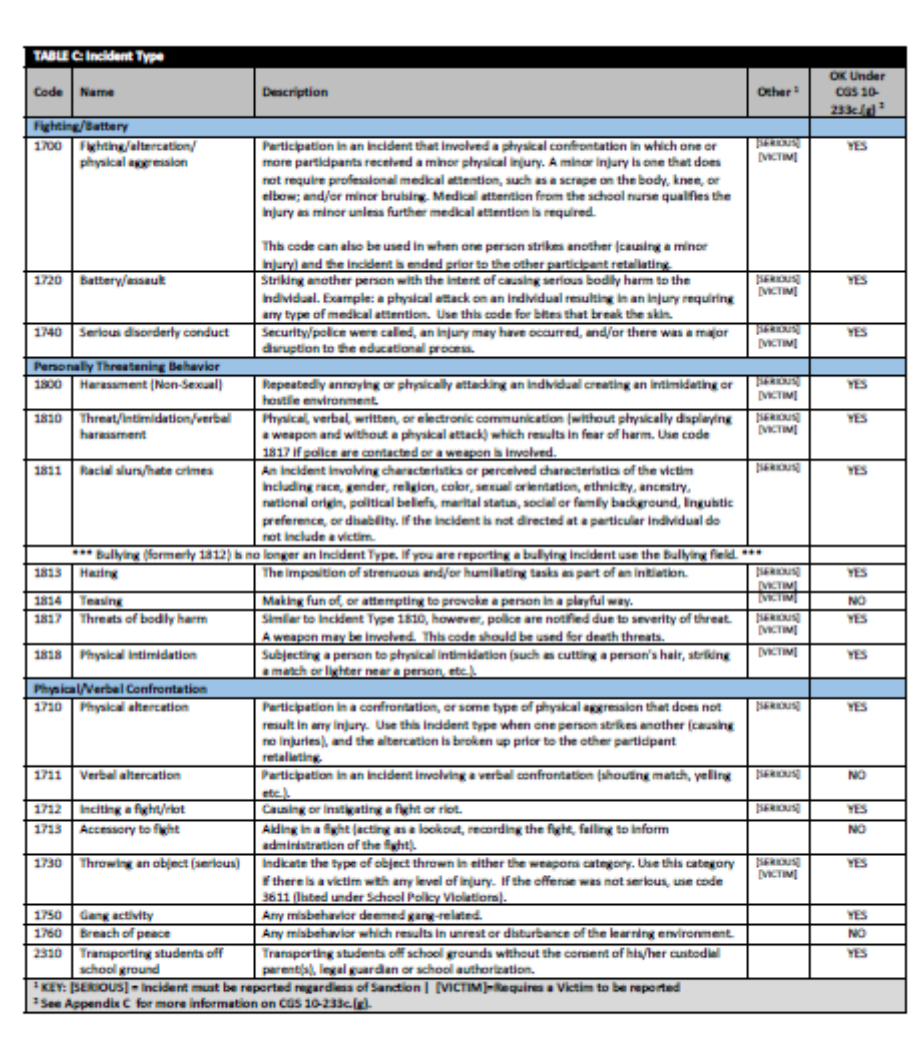

Be sure you are following the latest documentation! Code lists, FAQs and instructions are available on the Help Site:<br>https://portal.ct.gov/SDE/Performance/Data-Collection-Help-Site:/ED166-Help-Site

![](_page_25_Picture_2.jpeg)

CONNECTICUT STATE DEPARTMENT OF EDUCATION

 $-6-$ 

![](_page_26_Picture_9.jpeg)

![](_page_26_Picture_1.jpeg)

![](_page_27_Picture_15.jpeg)

Be sure you are following the latest documentation! Code lists, FAQs and Instructions are available on the Help Site:<br>https://portal.ct.gov/506/Performance/Data-Collection-Help-Site:/ED166-Help-Site

 $-11-$ 

![](_page_27_Picture_3.jpeg)

![](_page_28_Picture_14.jpeg)

Be sure you are following the latest documentation! Code lists, FAQs and instructions are available on the Help Site:<br>https://portal.ct.gov/SDE/Performance/Data-Collection-Help-Sites/ED166-Help-Site

![](_page_28_Picture_2.jpeg)

![](_page_28_Picture_3.jpeg)

![](_page_29_Picture_9.jpeg)

![](_page_29_Picture_1.jpeg)

![](_page_30_Picture_15.jpeg)

Be sure you are following the latest documentation! Code lists, FAQs and instructions are available on the Help Site:<br>https://portal.ct.gov/506/Performance/Data-Collection-Help-Sites/50186-Help-Site

 $-15-$ 

![](_page_30_Picture_3.jpeg)

![](_page_31_Picture_14.jpeg)

Be sure you are following the latest documentation! Code lists, FAQs and Instructions are available on the Help Site:<br>https://portal.ct.gov/500/Performance/Data-Collection-Help-Site:/ED166-Help-Site

![](_page_31_Picture_2.jpeg)

![](_page_31_Picture_3.jpeg)

![](_page_32_Picture_9.jpeg)

![](_page_32_Picture_1.jpeg)

![](_page_33_Picture_0.jpeg)

![](_page_33_Picture_1.jpeg)

## **Frequently Asked Questions**

• How do I report an Incident with 2 Sanctions?

• How do I know if I should report an arrest?

• What if a student was reported as Suspended Pending an Expulsion Hearing and now the hearing is complete?

![](_page_34_Picture_4.jpeg)

## How do I report an Incident with<sup>36</sup> **2 Sanctions?**

![](_page_35_Figure_1.jpeg)

Updated 3/2019

### ED166 GUIDE TO REPORTING INCIDENTS WITH MORE THAN ONE INCIDENT TYPE AND/OR MORE THAN ONE SANCTION TYPE

![](_page_36_Picture_39.jpeg)

**RULES TO REMEMBER:** 

Sanctio

Note:

• Incident Type - Part 1 and Incident Type - Part 2 should be viewed as one all-encompassing description of an incident regardless of if one or two Sanction Types are imposed.

. Sanction Type - Part 1 and Sanction Type - Part 2 should be viewed as one all-encompassing sanction for an incident regardless of if the incident is described in one or two Incident Types.

. Incident Type - Part 1 CANNOT equal Incident Type - Part 2.

. Sanction Type - Part 1 CANNOT equal Sanction Type - Part 2.

![](_page_37_Figure_1.jpeg)

**EXAMPLE:** A student robs a convenience store on the weekend. A gun is present. On Monday the student is arrested. The LEA subsequently sanctions the student. How should this be reported?

YES

**YES** 

**Report as:** 

Incident

Type:

**XXXX** 

School

**Based** 

**Arrest: Y** 

School

Sponsored

**Activity: Y** 

- Incident Type 3600 (School Policy Violation): Do not report the incident as a robbery. The school is sanctioning the student because of the arrest not because of the robbery itself.
- School-Based Arrest = N: The incident did not take place on school grounds or at a school sponsored activity
- School Sponsored Event = N: The incident was not at a school event
- Weapon = blank: Remember your LEA is sanctioning the student for the arrest, not the incident itself.

![](_page_37_Picture_199.jpeg)

22 Online - The incident took place online and it is believed that the online activity did not

situation.

![](_page_37_Figure_9.jpeg)

38

What if a student was reported as Suspended Pending an Expulsion Hearing and now the hearing is complete? 39

![](_page_38_Figure_1.jpeg)

- PA 15-96 an update to CGS 10-233c.(g): Expulsions and OSS of PreK – grade 2 students
	- Exclusionary discipline allowed only "if the behavior was of a violent or sexual nature that endangers persons"
	- Resources: Report, Data Exceptions, Record Layout

![](_page_39_Picture_4.jpeg)

#### PA 15-96 COMPLIANCE REPORT INFORMATION

PA 15-96 limited Out-of-School Suspensions and Expulsions of students in grade two and below to offenses that are violent, sexual in nature, or those that endanger others. Records listed on the ED166 PA 15-96 Compliance Report (housed in the ED166 application) are students who received a OSS or expulsion in PK-2 and whose incident type does not fall into one of the categories listed in PA 13-96. The report gives your LEA an opportunity to review the records reported and revise any inaccuracies. Your LEA can also use this report as a tool to ensure you are correctly following PA 13-96. The report is live, so any changes to the data are reflected immediately. Your LEA must not change the records on the report if they are correct as is.

Below are the Incident Types, Substance or Weapon Codes that may be deemed violent, sexual in nature, or a danger to others. See the Record Layout (found on the Help Site) for definitions. Note this list is not an endorsement by CSDE to impose a particular sanction.

![](_page_40_Picture_139.jpeg)

#### 3650 False fire alarm

Code Wespo 3701 Knife; 2 % inches or longer<br>3702 Knife; less than 2 % inches

3703 Box cutter

3704 Pencil/pen/writing instrument 3705 Razor blade

3708 Sword/machete/long knife

3710 Shank

3711 Handgun 3712 Rifle/shotgun

3714 Pellet, BB or air gun

3715 Slingshot

3716 Ammunition 3717 Stun zun

3718 Paint gun

3720 Explosive device

3722 Fireworks/firecrackers

3723 Facsimile of bomb 3724 Flame thrower

3730 Defensive device

3731 Any projectile (high risk)

3740 Martial arts device

3741 Brass knuckles 3742 Baton/billy dub

3744 Nail gun

3746 Tools-Sharp

3751 Flare gun

3755 Hatchet/axe

3760 Sports equipment/sticks 3771 Medical equipment

3780 Butter knife/table knife

3782 Switch blade

3796 Blackjack or similar type weapon 3798 Possession of a dangerous instrument

Code Substance<br>3806 Alcohol sale/distribution to minor

3811 Drug possession

3812 Drug use

3818 Drug Solicitation

updated 3/2/2020

- CT General Statutes Sec. 10-233d. Expulsion of pupils
	- LEAs are required to offer an alternative educational opportunity to (1) any student under 16 years old who has been expelled (regardless of the reason); and (2) any student between 16-18 years old who has been expelled for the first time and wishes to continue his or her education if the student complies with conditions established by the
	- LEA Resources: Data Exceptions or Report

![](_page_41_Picture_4.jpeg)

• CT General Statutes Sec. 10-233 (a-n) - Suspension of Pupils

- Defines Removal (90-minute rule), In-School Suspension, Suspension, Expulsion and School-Sponsored Activities
- Resources: Data Exceptions

![](_page_42_Picture_4.jpeg)

- Public Act No. 15-168 An Act Concerning Collaboration Between Boards of Education and School Resource Officers and the Collection and Reporting of Data on School- Based Arrests
	- "School-based arrest" means an arrest of a student for conduct of such student on school property or at a school-sponsored event.
	- Resources: Reporting Arrests flow chart, Data Exceptions

![](_page_43_Picture_4.jpeg)

## **Help Site**

CT.gov Home / Department of Education / K-12 Education / Accountability-Assessment-Data / Data Collection / About the Collection: ED166

![](_page_44_Picture_2.jpeg)

## About the Collection: ED166

### **LEGACY LOG IN**

Welcome to the new ED166 Help Site. The ED166 is the Student Disciplinary Offense Data Collection. Each year districts are required to submit incidents to CSDE. CSDE then uses this data to satisfy various federal mandates such as the Individuals with Disabilities Education Act, the Safe and Drug Free School Report, the Gun Free Report, the No Child Left Behind: Unsafe School Choice Option, Special Education Reporting and various other data requests.

This site contains all the information you need to successfully submit your districts ED166 Data. If there is any additional information you need or would like to see on this site please contact me and I am happy to help you. This site contains information for LEA's on how to report discipline data.

If you are a parent or other member of the community looking for discipline data, bullying information or other disciplinary information please visit the Links page for helpful information.

Important Dates\*:

![](_page_44_Picture_85.jpeg)

\* Should the Timely and Accurate Due Dates fall on a weekend or holiday, and the district is unable to submit the file on those dates, it is assumed that the data are due to the CSDE on the business day prior to the listed due date.

- url: <https://portal.ct.gov/SDE/Performance/Data-Collection-Help-Sites/ED166-Help-Site>
- Or go to<https://portal.ct.gov/SDE> and search for **ED166**

#### Documentation

#### Page Menu:

- **Ceneral Information**
- Coding Information
- **Data Cleaning Report Information** 
	- · Built-In Reports
	- · Emailed Reports
- · Communication
- · Phase II information

#### General Information:

- New Uwr Checklist (5) If you are new to the 80166 Application start here.
- . 2020-2021 Record Layout " This document defines all fields collected and all codes used in the collection.
- 2020-2021 Change Log T. This document lists any updates made to the record layout during the collection year, as well as changes from the prior year.
- Phase Information [7] This one page document outlines what is expected of LEA's in each phase.
- . Error Messages " 1 his document is a lot of all of the arror messages with information on how to resolve each issue.
- 2020-2021 Printiable Form "5" This form is provided only as a tool for LEA's to record data. All incidents must be submitted to CSDE electronically.
- . Supposition Box The supposition box is open 24/7 to continuously gather firedback as ideas come to you.

#### COVID-19 Related Information:

. Adapt, Advance, Achieve; Connecticut's Plan to Learn and Grow Together Connecticut State Department of Education - Addendum 10 (5) : Reframing and Responing: School Discipline Amitha COVID-19 Guidance

#### Coding Information:

- . Reporting Arrests " This document provides guidance on identifying School-Based Arrests and how to nitient them.
- . Multiple Incident Types/Sanctions Goide "E There are two fields for both tricident Type and Senction to accommodate when more than one incident occurs at the same time, or more than one sanction is given for a single incident. This document provides goldance on how to code various combinations of these fields.
- . Reporting an Incident that Did Not Occur at Facility Code 1 [5]. This document provide guidance on how to report and incident that took place at the students Facility Code 2.
- . PA 15-96 Compliance Report Information 5 This document lists the Incident Types, Substance, or Weapon Codes that may be deemed violent, sexual in nature, or a danger to others.
- . Parties that can Apply Senctions [5]. This document is a grid that shows which parties can apply which sanctions without an error message.
- · "Sensus" traidents List (E. Incidents categorized as "sensus" must be reported regardless of Senstion.
- Sanction Day Requirements ( Sanction list that identifies when the Number of Days Sanctioned is required or optional

#### Data Cleaning Report Information:

#### **Built-In Reports**

- . Arnist Reported, Not School Sponsored (%) This document provides information on how to correctly report school and ron-school-based arrests.
- . Peternial Duplicates And Multi-Part Records. "2. This document provides information on how to correct records identified as potential duplicate records or records that should be combined into create control.
- . Primary Disability Collection Report Information 2. This document provides the staps your SEDAC application manager must follow to input a student's Primary Disability in SEDAC.
- . Bemoved From Class Over 90 Minutes [5]. This report identifies all students who were reported with Sanction Type 1065 - Illemoved from Class and the length of the sanction was over 90 minutes.
- . Suspended Pending Expulsion Hearing " This document provides gaidance on how a record coded as Suspended Pembra Expulsion Hearing (Sandion 1001) should be recorded prior to the und of Phase II.

#### **Emailed Reports:**

. Necords Reported without a Sanction (5). This report identifies necords categorized as serious but do not have a sanction. This report is for informational purposes and does not have to be cleared prior to certification.

#### Communication:

Below are links to emails that were sent to all ED166 Contacts. Go to the District Profile screen in the ED166 application to update the contact information for your LEA.

- 1/19/2021 (Subject: ED166; New User Training Update) % Additional training information.
- 1/13/2021 (Subject: ED166: New User Training) % Training information for new users
- 11/04/2020 (Subject: ED166: 2020-2021 Collection Now Open) "[2] Collection open announcement, training for new users
- 10/14/2020 (Subject: ED166: 2020-2021 Update) % New mask code, contact verification

#### Phase II Information - Phase II Certification is due July 15, 2021:

- · These links will be enabled when Phase II begins:
	- . Phase II Checkhal: Follow these steps to complete Phase II.
	- · Data Enception Information: Additional information on the exceptions built into the ED166 application.

#### District Submitted Documentation:

- Please note that CSDE does not endorse any student information system (SIS). Instructions, FAQ's and tips on this site pertaining to we ions SIS's have been submitted by districts and have not been checked by CSDE for accuracy. If you are intensited in submitting an item pertaining to your diviriets SIS please contact Keryo Felder. Please ensure that submitted material does not contain sensitive information and/or violate the terms of your SIS user agreement.
- ITN Import into PowerSchool % This document provides guidance on importing the hiddent Tracking Numbers into PowerSchool. Submitted by the Groton Public School District.

#### Additional Information About All CSDE Data Collections:

. Visit the CSDE Data Collections page for information about all data collections, the Commissioner's latter, the Agency Data Acquisition Plan, Timely and Accurate Information, Summary of Timely/Accurate Due Dates; certifying data, logging in, and passwords/usernames.

![](_page_46_Picture_57.jpeg)

CT.gov Home / Department of Education / K-12 Education / Accountability-Assessment-Data / Data Collection / About the Collection: ED166 / FAQ

### FAQ

TOPICS: General | Bullying | Certification | Coding | Security | Uploads

### **General**

### What incidents must be reported to CSDE?

All offenses that result in:

- In-school suspension
- · Out-of-school suspension
- Bus suspension
- Expulsion
- . In addition, all "serious" offenses, all incidents involving Alcohol, Drugs or Weapons must be reported regardless of the type of sanction imposed. This means that if anything is listed in the Weapon Involvement or Substance Involvement field (including electronic cigarettes) the incident must be reported. All Bullying Incidents must be reported.

A list of serious offenses is available on the Documentation page of the Help Site.

### Should my district report disciplinary offenses for outplaced students or does the facility where the student is currently residing report it?

The ED166 follows PSIS reporting rules so the LEA who reports the student in PSIS should report the student in the ED166.

#### CT.gov Home / Department of Education / K-12 Education / Accountability-Assessment-Data / Data Collection / About the Collection: ED166 / Links

![](_page_47_Picture_1.jpeg)

### Links

- Alternative Educational Opportunities for Students Who Have Been Expelled: Best Practice Guidelines for Program Implementation  $\frac{m}{2}$  - A framework to support the implementation of high-quality programming for students placed in an existing alternative program or school or a different alternative educational opportunity.
- . Bullying and Harassment Climate assessment information, FAQ, resources, laws and regulations.
- Discipline in Schools Information on improving student academic and behavior outcomes ensuring all students access to the most effective and accurately implemented instructional and behavioral practices and interventions.
- EdSight SDE's data warehouse. Public discipline data is available by selecting Students > Discipline.
- Guidelines for Alternative Education Settings Guidelines and best practices to support the operation of alternative school programs offered by local and regional boards of education.
- Standards for Educational Opportunities for Students Who Have Been Expelled Consistent with the Guidelines for Alternative Education Settings, these standards are grounded in the conviction that alternative educational opportunities for students who have been expelled should exhibit the specific characteristics.

![](_page_48_Picture_1.jpeg)

### **Statutory References**

#### Federal:

- . 20 U.S.C. § 1418 (a) Education of Individuals with Disabilities
- . 18 USC§ 921 (25) Crimes and Criminal Procedure Definitions School Zone

#### State:

- Mandatory School Expulsion Laws  $\mathbb{Z}$  A description of Connecticut laws governing mandatory expulsion from public school.
- . CT General Statutes Sec. 10-10a. Public school information system. Definitions. Development and implementation. Types of data collected. Access to data maintained under system.
- CT General Statutes Sec. 10-233 (a) Suspension of Pupils
	- o Defines Removal (90-minute rule). In-School Suspension, Suspension, Expulsion and School-Sponsored Activities
- CT General Statutes Sec. 10-233 (d) Expulsion of pupils
	- · Defines various aspects of expulsion including alternative educational opportunity requirements.
- CT General Statutes Sec. 10-233 c.(f) Terms of expunging a suspension from a students cumulative record.
- CT General Statutes Sec. 10-233 d.(f) Terms of expunging an expulsion from a students cumulative record.
- CT General Statutes Sec. 10-233(g) The limitations surrounding Out-Of-School Suspensions and Expulsions for Students in Preschool and Grades Kindergarten to Two.
- CT General Statutes Sec. 10-233(n) Report re disaggregated school discipline data.
	- · Defines School-Based Arrest
- Standards for Educational Opportunities for Students Who Have Been Expelled Overview of Legal Requirements
- Guidelines for Reporting Student Attendance in the Public School Information System (PSIS) <sup>12</sup> - See Appendix F of the Public School Information System Reference Guide
	- <sup>o</sup> Guidance on reporting Disciplinary Absences
- . Public Act No. 17-14 An Act Implementing the Recommendations of the Department of Education **凤** 
	- o The repeal of a a half-day or greater ISS being considered an absence
- General Records Retention Schedules for Municipalities Schedule M8 Education Records <sup>1</sup>
	- · Minimum record retention requirements for cumulative records, disciplinary records, health information, etc.

CT.gov Home / Department of Education / K-12 Education / Accountability-Assessment-Data / Data Collection / About the Collection: ED166 / Training

![](_page_49_Picture_20.jpeg)

## Training

The following sessions have been scheduled for new users:

- Thursday, February 11 (10:00 11:30) Registration Information
- Tuesday, February 23 (10:00 11:30) Registration Information

## **EdSight**

- url: http://edsight.ct.gov
- Go to Students  $\rightarrow$  Discipl

![](_page_50_Picture_32.jpeg)

![](_page_51_Picture_0.jpeg)

"... assisting those in the education and related communities to succeed in helping all Connecticut students become effective lifelong learners..."

This web site is for use by Connecticut School Districts only. If you are looking for the official State of Connecticut Department of Education's homepage, please go to http://www.state.ct.us/sde

If you are authorized to use this site, click on the "Enter" button below:

Enter For Help Click Here

![](_page_51_Picture_50.jpeg)

## **TIPS & REMINDERS:**

- Add **sdect\** before your username
- Use the same username/password used to access other collections such as PSIS
- If you are unsure of the username/password please contact our IT office at (860) 713-6681. Ask for the "enter button" password.

![](_page_52_Picture_0.jpeg)

Select a menu option below by clicking on it.

- **Performance Office** ۰
	- **O PSIS: Public School Information System** 
		- **PSIS Contact List**
	- **Early Childhood Outcome (ECO) data collection**
	- **ED-156 Fall Hiring Survey**
	- ED-162 Non-Certified Staff Data Form The replacement application "Noncertified Staff" is in the New Data Collection Portal at https://csde.ct.gov
	- **ED-166 Disciplinary Offense Application**
	- **ED-400 Career & Technical Education Report**
	- **CELL Database Application**
	- **Evaluation Timeline Compliance**
	- K-3 Reading Data Portal
	- SEDAC: Special Education Data Application and Collection
- **S** Finance and Internal Operations
	- **CED-006S** Public School Information System Supplemental Information
	- **CED-001/C/R End of Year School Report (2016-17)**
	- **ED-001/C/R End of Year School Report (2015-16)**
	- **ED-001/C/R End of Year School Report (2014-15)**

![](_page_52_Picture_19.jpeg)

![](_page_53_Picture_0.jpeg)

**ED166 Disciplinary Offense Data Collection** (2020-2021) Demo School District

![](_page_53_Picture_2.jpeg)

Keryn Felder | keryn.felder@ct.gov

![](_page_53_Picture_41.jpeg)

## **TIPS & REMINDERS:**

- There is one shared password per LEA
- The password will only be released to those listed on the District Profile
- The password provides users with full access

![](_page_54_Figure_0.jpeg)

 You can select a prior year on the Home screen. This can be useful to review data.

![](_page_55_Picture_0.jpeg)

 When manually entering a record you must include the Incident Date and then SASID or Name

![](_page_56_Picture_41.jpeg)

57

• Demographic information is populated from PSIS registration.

 $\Box$  Record has been expunged per district guidelines.

Save

![](_page_57_Picture_42.jpeg)

\* Dis Help Exit

![](_page_57_Picture_43.jpeg)

## **TIPS & REMINDERS:**

- Your prior uploads will be listed here.
- This is where you access your error report.
- Max errors = 500

## **Error Report Errors By Type**

### **Error Validation Report for Batch 20934**

**Demo School District** 

(Please note that only the first 500 errors are displayed) Printed - 2/9/2021

Summary - 4 error(s) and 0 warning(s) reported.

![](_page_58_Picture_54.jpeg)

Page 1 of 2

Page 1 of 1

## **TIPS & REMINDERS:**

- Error messages & correction info is on the Help Site
- 500+ errors same error on every record

Printed - 2/9/2021

### Errors by Type for Batch '21060'

![](_page_58_Picture_55.jpeg)

## **Upload Process Best Practice**

![](_page_59_Figure_1.jpeg)

![](_page_60_Picture_0.jpeg)

## ED166 Disciplinary Offense Data Collection (2020-2021)

**Demo School District** 

![](_page_60_Picture_3.jpeg)

Keryn Felder | keryn.felder@ct.gov

![](_page_60_Picture_33.jpeg)

Exit

### **ED166 Disciplinary Offense Data Collection (2020-2021)**

**Demo School District** 

![](_page_61_Picture_2.jpeg)

**ATE OF CONNECTICUT** 

### Keryn Felder | keryn.felder@ct.gov

### Home

### ■ Data Entry

- \* New Incident
- \* Edit Incident

\* Delete Incident

**Batch File Upload** 

■ Downloads

\* Incidents

\* Codes

**Reports** 

**Case Management** 

**Data Exceptions** 

Certify

 $\blacksquare$  Tools

\* District Profile Help

Exit

## **SELECT the code table below:** Download **●**Incidents

**Download Code Tables** 

 $\bigcirc$  Weapons  $\bigcirc$  Drugs ○ Location of Incident  $\bigcirc$  Sanctions ○ Education Provided O Party Taking Action Referring Party

## ← TIPS & REMINDERS:

Code lists can be helpful for internal analysis

![](_page_62_Picture_0.jpeg)

Demo School District

![](_page_62_Picture_2.jpeg)

Keryn Felder | keryn.felder@ct.gov

### Home ■ Data Entry \* New Incident \* Edit Incident \* Delete Incident **Batch File Upload** Downloads \* Incidents \* Codes **Reports Case Management Data Exceptions** Certify ■ Tools \* District Profile Help Exit

### **Select Reports**

### **Review and Compliance Reports:**

The information on the reports in this section should be shared with and reviewed by an Administrator.

### **Data Review Report:**

Summary of the discipline data reported for current year. This report provides you a once page look at the total number of records reported by your LEA to ensure all records have been reported.

#### **Incident Count Comparison by School:**

Lists the total number of reportable incidents for this year compared to last year by facility

#### **Expulsion Education Provided Review:**

Lists all expulsions where the appropriate Alternative Education may not have been provided

### Data Cleaning Reports - Action Needed:

#### **Primary Disability Collection**

A Primary Disability needs to be added for these records in SEDAC. See the Help Site for details

### **Suspended Pending an Expulsion Hearing**

Lists records where 'Suspended Pending an Expulsion Hearing' was indicated as Sanction. Update the record with the outcome of the hearing prior to Certification. See the Help Site for details

#### **Potential Duplicates And Multi-Part Records**

Lists records identified as potential duplicates or records that should be combined into one record.

#### **Removed From Class Over 90 Minutes**

Lists records reported with Sanction Type 1065 - Removed from Class and the length of the sanction was over 90 minutes.

#### **Arrest Reported - Not School Sponsored**

These records have been reported as School-Based Arrests; however the Location and/or School Sponsored status are not consistent.

## **4 TIPS & REMINDERS:**

ATE OF CONNECTICUT

Data Cleaning Reports must be cleared prior to final Certification

![](_page_63_Picture_0.jpeg)

### **General Reports - District Level:**

### **Suspension and Expulsion Counts by Facility:**

Lists the suspension and expulsion counts by facility by sanction

### **Bullving Count Summary by Facility:**

Lists bullying incident counts by facility by type

### **Offense Detail Report:**

Lists all records by Incident Type with student name and Sanction

#### **PK-Grade 2 Exclusionary Discipline Compliance Report:**

Lists all records reported where a student in PreK-Second grade received an OSS or expulsion and the offense does not meet the criteria of CGS 10-233c.(g).

### General Reports - School Level:

#### **Offense Summary by Facility:**

Lists Incident Type counts by facility

### **Offense Details by Facility**

Lists Incident and Sanction information by facility by student

#### **Location Summary by Facility**

Lists the Location of Incident counts by facility

#### **Suspension and Expulsion Counts by Facility by Grade**

Lists the suspension and expulsion counts by facility, by sanction and by grade

#### **Students with Substance Offenses**

Lists all records where a substance is reported by facility by student

### **Weapon Offenses**

Lists all records where a weapon is reported by facility by student

#### **Bullving Incidents by Student**

Lists all records where bullying was reported by facility by student **Student Arrests** 

Lists all records where an arrest was reported by facility by student

### **General Reports - Student Level:**

#### **Offense Details by Student**

Lists Incident and Sanction information for a specified student **Out of School and Expulsion Summary** 

![](_page_64_Picture_0.jpeg)

Data Exception information will be covered in the Phase II video.

## **Mid-Year Certification**

![](_page_65_Picture_65.jpeg)

OK

Close

\* This data cannot be certified until on or after '8/1/2023' \*

**Enter Code** 

## **TIPS & REMINDERS:**

- Check this box to complete the Mid-Year Collection
- An Administrator is not required to complete this step
- You do not need to uncheck the box to add/edit/delete data

![](_page_66_Picture_23.jpeg)

- Passwords are only released to those on the profile
- Once you are added to the profile you are automatically on the email list

## THE MOST IMPORTANT SLIDE

Help Site (Record Layout, FAQs, Instructions):

https://portal.ct.gov/SDE/Performance/Data-Collection-Help-Sites/ED166-Help-Site

**What incidents must be reported to CSDE?**

- All offenses that result in:
- In-school suspension
- Out-of-school suspension
- Bus suspension
- **Expulsion**

In addition, all "serious" offenses and incidents involving Alcohol, Drugs or Weapons must be reported regardless of the type of sanction imposed. This means that if anything is listed in the Weapon Involvement or Substance Involvement field the incident must be reported. All Bullying Incidents must be reported.

![](_page_67_Picture_10.jpeg)

## **START YOUR \* COLLECTION EARLY**

## **Deadlines:**

Mid-Year: March 1, 2023 -All LFAS

- Phase I: July 11, 2023
- All data must be input and batches error free
- Phase II: August 25, 2023
- All Data exceptions must be resolved and data certified

## **FREEZE DATE: SEPTEMBER 1**

ABSOLUTELY NO CHANGES CAN BE MADE AFTER THIS DATE

### **A single record in the ED166 can "look" any of the following ways:**

- 1 Incident Type, 1 Sanction Type
- 1 Incident Type, 2 Sanction Types
- 2 Incident Types, 1 Sanction Type
- 2 Incident Types, 2 Sanction Types

## **Reminders:**

- A student must be registered to your district in the PSIS Registration Module on the Incident Date.
- If you report the student in PSIS you report the student in the ED166
- Update your District Profile

![](_page_67_Picture_29.jpeg)

## **Questions? Suggestions?**

## **Keryn G. Felder** [Keryn.Felder@ct.gov](mailto:Keryn.Felder@ct.gov)

## **Additional Training Opportunities:**

- May New User Phase II Training online
- July Working Day Sessions in person

![](_page_68_Picture_5.jpeg)